| 1. | Enter 9 | digit | game | code |
|----|---------|-------|------|------|
|----|---------|-------|------|------|

## Click on the "Gamesheet" you just entered

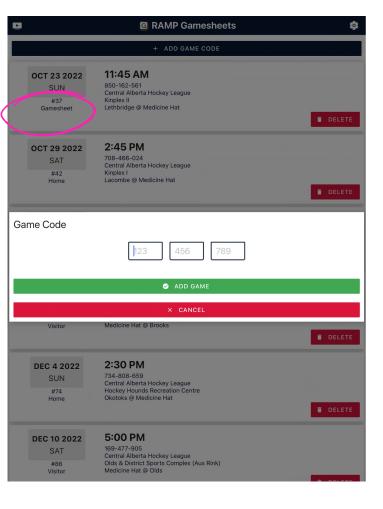

2. Check-in players

|         |                |                |                |           | PLAYERS |         |
|---------|----------------|----------------|----------------|-----------|---------|---------|
| K       | ME tab         | GOALS          |                | GOALIES   |         |         |
|         | 0              | <b>N</b>       | <b>*</b>       | 0:0       | *       | E       |
|         | H.Players      |                | H.Staff        | V.Players |         | V.Staff |
|         |                |                | + ADI          | ) PLAYER  |         |         |
| _       |                |                |                |           |         |         |
| L       | Tap on the pla | ayer's name fo | r more options |           |         |         |
|         |                |                |                |           |         | CLOSE   |
| U17     | Team 5 (⊦      | lome)          |                |           |         |         |
| #<br>47 | Jack Weii      | mer            |                |           |         |         |
| #       | Nate Orr       |                |                |           |         |         |
| 48      | Defence        |                |                |           |         |         |
|         |                |                |                |           |         |         |
| #<br>49 | Gavin Gu       | dmundso        | n              |           |         |         |
| 10      | Forward        |                |                |           |         |         |
| #       | Jax Benci      |                |                |           |         |         |
| 50      | Defence        |                |                |           |         |         |
|         |                |                |                |           |         |         |

Note there are Home and Visitor players, easiest way to do this is checkin all the players and have the coaches uncheck ones that aren't there.

This needs to be done to populate the player choices for goals and penalties

| Search 2:27 AM Sur 30      | •••<br>G RAMP Gamesheets | <del>2</del> 72% <b>4</b> |
|----------------------------|--------------------------|---------------------------|
| <u>ت</u> و<br>ا            | <b>*</b> 00              |                           |
|                            | SYNC ALL                 |                           |
| U17 Team 5                 |                          | 0                         |
| U17 Team 4                 |                          | 0                         |
|                            |                          |                           |
| Mark Game as Completed     |                          |                           |
| Live Scores                |                          |                           |
| Game went to Overtime (OT) |                          |                           |
| Game went to Shootout (SO) |                          |                           |
| May 25 2023                |                          |                           |
| Moose Recreation Centre    |                          |                           |
|                            |                          |                           |
| # 5030                     |                          |                           |
|                            | Game Codes               |                           |
|                            | Home 334-371-793         |                           |
|                            | Visitor                  |                           |
|                            | 629-286-017              |                           |
|                            | Official                 |                           |
|                            | 958-725-007              |                           |
|                            | Shots on Goal            |                           |
|                            | - <sup>1st</sup> +       |                           |
|                            | - <sup>2nd</sup> +       |                           |
|                            |                          |                           |
|                            | - <sup>3rd</sup> +       |                           |
|                            | - 4th+ +                 |                           |
|                            | Power Plays              |                           |
|                            | Success                  |                           |
|                            | - 0 +                    |                           |
|                            | Chances                  |                           |
|                            | 0                        |                           |
| 17 Team 4 (Visitor)        |                          |                           |
|                            | Shots on Goal            |                           |
|                            | - <sup>1st</sup> +       |                           |
|                            | - 2nd +                  |                           |
|                            | 0                        |                           |
|                            | - <sup>3rd</sup> +       |                           |
|                            | - 4th+ +                 |                           |
|                            | 0                        |                           |

## HOME TAB

This is where you can keep track of shots on goal, the score will be updated automatically when you enter goals in the GOAL tab

SOG is easily adjusted, you can enter at the end of each half as well.

If you have poor internet connection you might have to "SYNC ALL" when your connection is good.

If you check "Live Scores" the score will update the gcbhl website.

\*\*\*At the END of the game, check "Mark Game as Completed"

## GOALS & PENALTIES are very similar to enter, first click the tab you want

| GOALS      |          |          |           |   | PENALTIES |              |        |           |           |    |   |
|------------|----------|----------|-----------|---|-----------|--------------|--------|-----------|-----------|----|---|
| <          |          | G RAMP G | amesheets |   |           | <            |        |           | amesheets |    |   |
| Q          | <u>ق</u> | <b>*</b> | 0:0       | * | ≡         | Q            | D      | Ÿ         | 0:0       | ** | = |
|            |          | + NEV    | V GOAL    |   |           |              |        | + NEW     | PENALTY   |    |   |
| SYNC GOALS |          |          |           |   |           |              | 🐟 SYNC | PENALTIES |           |    |   |
| No Goals   |          |          |           |   |           | No Penalties |        |           |           |    |   |

Enter period 1 or 2 and time of goal/penalty

Select team

Goal will default to Even Strength, no need to select

Select scorer (and assists) or penalized player

SAVE

Goals and penalties will be listed in the main Goal/Penalty tab, they

can be edited/deleted there

| <                  | New Goal      |          | <                   | New Penalty            |           |  |
|--------------------|---------------|----------|---------------------|------------------------|-----------|--|
| Time               |               |          | Time                |                        |           |  |
|                    |               |          | # Period            | 👏 Minute               | 👏 Second  |  |
| # Period           | # Minute      | # Second | Time is required    |                        |           |  |
| Time is required   |               |          | Optional Time Start |                        |           |  |
| No Team Selected   |               |          | # Period            | 🖒 Minute               | 🖒 Second  |  |
|                    | SELECT A TE.  | АМ       |                     |                        |           |  |
|                    |               |          | Optional Time On    |                        |           |  |
| Even Strength      |               |          | # Period            | 🕲 Minute               | 🕴 Second  |  |
|                    | SELECT A GOAL | ТҮРЕ     |                     |                        |           |  |
| No Scorer Selected |               |          | No Offence Select   | ed                     |           |  |
| NO SCOTEL SELECTED | SELECT SCOF   | 250      |                     | SELECT AN OFFI         | ENCE      |  |
|                    | - SEEE01 SOOP |          | No Team Selected    | I                      |           |  |
|                    | SELECT 1ST AS | SIST     |                     | SELECT A TEA           | AM.       |  |
|                    | SELECT 2ND AS |          | No Player Selected  | ч                      |           |  |
|                    | SELECT 2ND AS | 55151    |                     | SELECT A PLA           | YER       |  |
| Game Winning Goal  |               |          |                     |                        | OFDUED    |  |
|                    |               |          |                     | OPTIONAL PLAYER SERVED |           |  |
|                    | SAVE          |          |                     | SAVE                   |           |  |
|                    |               |          |                     | SAVE & COPY TO NEW     | / PENALTY |  |

## **GOALIE** tab

Enter this at the END of the game Minutes played (40:00) Goals scored on them, total # of shots they had attempted on them Win/loss

SAVE

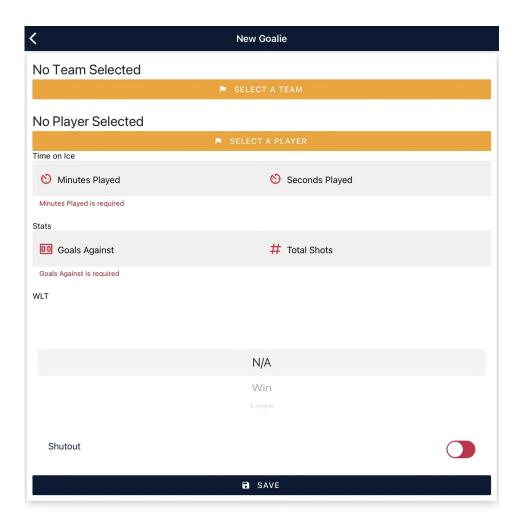